No<sub>8</sub>

#### ЭЛЕКТРОННЫЙ НАУЧНЫЙ ЖУРНАЛ «ДНЕВНИК НАУКИ»

### УДК 539.3/6

# *ОСОБЕННОСТИ ЭЛЕКТРОННОГО ЛАБОРАТОРНОГО ПРАКТИКУМА ПО СОПРОТИВЛЕНИЮ МАТЕРИАЛОВ*

# *Синякова Э.Н.*

*Д.т.н., профессор*

*Филиал военной академии материально-технического обеспечения (г. Пенза) Пенза, Россия*

## *Подшивалов С.Ф.*

*К.т.н., доцент, преподаватель Филиал военной академии материально-технического обеспечения (г. Пенза) Пенза, Россия Глебов М.Ф. К.т.н., доцент, преподаватель Филиал военной академии материально-технического обеспечения (г. Пенза) Пенза, Россия Привалов И.И. К.т.н., преподаватель*

*Филиал военной академии материально-технического обеспечения (г. Пенза) Пенза, Россия*

**Аннотация.** В статье рассматриваются возможности программы *SunRav* при создании электронных учебников для повышения и закрепления остаточных знаний и поднимается проблема подбора форм активации интереса обучающихся при самоподготовке по дисциплине сопротивление материалов. Учёт психологических особенностей восприятия информации человеком служит повышению качества учебного процесса и подтверждает правило – чем интересней и красочней оформлен электронный учебник, тем большим спросом он пользуется у обучающихся.

Дневник науки | www.dnevniknauki.ru | СМИ ЭЛ № ФС 77-68405 ISSN 2541-8327

No<sub>8</sub>

#### ЭЛЕКТРОННЫЙ НАУЧНЫЙ ЖУРНАЛ «ДНЕВНИК НАУКИ»

**Ключевые слова:** электронный учебник, сопротивление материалов, лабораторные работы, программа *SunRav*.

# *FEATURES OF THE ELECTRONIC LABORATORY PRACTICE ON RESISTANCE OF MATERIALS*

## *Sinyakova E.N.*

*Doctor of technical sciences, Professor*

*Branch of the Military Academy of Logistics (Penza)*

*Penza, Russia*

# *Podshivalov S.F.*

*Сandidate of technical sciences, Associate Professor, Lecturer Branch of the Military Academy of Logistics (Penza)*

*Penza, Russia*

# *Glebov M.F.*

*Сandidate of technical sciences, Associate Professor, Lecturer Branch of the Military Academy of Logistics (Penza) Penza, Russia Privalov I.I. Сandidate of technical sciences, Lecturer Branch of the Military Academy of Logistics (Penza)*

*Penza, Russia*

**Abstract**. The article discusses the possibilities of the SunRav program in the construction of electronic textbooks for improving and consolidating residual knowledge and raises the problem of selecting forms of activation of the interest of students in self-training in the discipline of teaching materials. Taking into account the psychological characteristics of human perception of information serves to improve the quality of the educational process and confirms the rule – the more Дневник науки | www.dnevniknauki.ru | СМИ ЭЛ № ФС 77-68405 ISSN 2541-8327

interesting and colorful the electronic textbook is, the more popular it is among students.

**Keywords:** electronic manual, strength of materials, laboratory work, program SunRav.

## **Введение**

В настоящее время министерство обороны проводит модернизацию военного образования в рамках проекта электронный ВУЗ. Для этого в учебном процессе используют разнообразные формы информационных технологий. Одним из ее направлений, в условиях часто изменяемого ФГОС, является создание и использование электронных учебников по всем дисциплинам, что обусловлено, в том числе, высокими темпами развития компьютерной техники и всемирной сети интернета в нашей стране. Это сделало более доступным дистанционное обучение в вузах. Для курсантов доступ к сети интернет ограничен. В военных вузах используется своя внутренняя сеть и электронная библиотека, которая состоит из оцифрованной учебной литературы и современных электронных учебников. Однако электронного лабораторного практикума в ней нет.

Анализ представленных на кафедру общепрофессиональных дисциплин Филиала ВА МТО (г. Пенза) для рецензии электронных учебных пособий по разным дисциплинам показал, что все они имеют один общий недостаток, а именно, большую схожесть с оцифрованной книгой и малое количество вариантов видеоматериалов.

Основным отличием электронного учебника от оцифрованной книги является его наглядность, много вариантность, с возможностью модификации и дополнения информации. Поэтому при его создании используется большое количество: редакторов, текста, аудио, видео, анимации [1], тестов, 3D моделирования [2]. То есть, в электронном учебнике, в отличие от обычной Дневник науки | www.dnevniknauki.ru | СМИ ЭЛ № ФС 77-68405 ISSN 2541-8327

No<sub>8</sub>

технической литературы происходит активация интереса курсантов к получению знаний и практических навыков решения задач [3]. Чем интересней и красочней оформлен электронный учебник, тем большим спросом он пользуется у обучающихся и тем выше у них проявляется качество остаточных знаний [4].

Разработанный электронный учебник «Сопротивление материалов. Электронный лабораторный практикум» предназначен для самостоятельной подготовки курсантов к лабораторным занятиям при изучении дисциплины «Сопротивление материалов». На примере лабораторных работ по дисциплине сопротивление материалов представлена методика рационального применения различных форм изучения материала: анимации, 3D-моделирование, видеуроки, всплывающие ссылки, тесты.

Опыта создания электронного лабораторного практикума в настоящей момент накоплено крайне мало, поэтому данная работа представляет собой актуальный источник информации по его созданию.

Для создания электронного учебника в филиале ВА МТО (г. Пенза) выбрана пакет *SunRavBookOffice*, состоящий из двух программ: *SunRavBookEditor и SunRavBookReader* соответственно, программ редактирования и просмотра. Основной особенностью *SunRavBookOffice* является возможность создавать ссылки из любого места на главы текущей книги, на тесты (используется программа *tTester*), на любые другие документы. Программа может проводить индексный и полнотекстовый поиск, читать текстовые *HTML*, *RTF* и *MS Office* документы, работать без доступа к сети Интернет.

Предлагаемый электронный учебник разбит на несколько блоков:

«Общие сведения к проведению лабораторных работ», в состав которого входят требования безопасности и описание экспериментальных установок.

Каждый раздел блока подразделяется на подразделы для более детального ознакомления с изучаемым оборудованием.

«Описание лабораторных работ», в подразделах которого представлены подробные описания семи лабораторных работ.

«Контрольный рубеж», с возможностью тестирования по пройденной теме. В этом разделе предусмотрена возможность оценки процента усвоения материала обучающимся. Он содержит набор тестовых заданий в соответствии с материалом конкретной рассматриваемой темы. После прохождения тестирования выводится информация о его результатах.

Раздел «Приложение» включает в себя «Глоссарий, определения персоналии, табличные значения» электронного учебника. В этом блоке предусмотрено получение дополнительной информации по учёнымосновоположникам дисциплины «Сопротивление материалов» и по базовым терминам и определениям дисциплины.

В *SunRavBookEditor,* используя панель «Содержание», создаём неограниченного количества разделов и подразделов. Каждому присваивается отдельный идентификационный номер (*ID*) для настройки на него гиперссылки; также, с целью большей наглядности, можно выбрать иконку (рис. 1).

Кроме блоков в электронном пособии реализована система гиперссылок, целью которой является осуществление перемещения пользователей по учебнику. Взаимосвязь между разделами осуществляется через содержание, благодаря которому обучающийся может перейти к любому разделу учебника. Первое, что необходимо создать в электронном учебнике, это содержание, которое является связующим звеном между разделами.

После создания структуры книги наполняем её информацией, которую можно получить тремя способами.

No<sub>8</sub>

No<sub>8</sub>

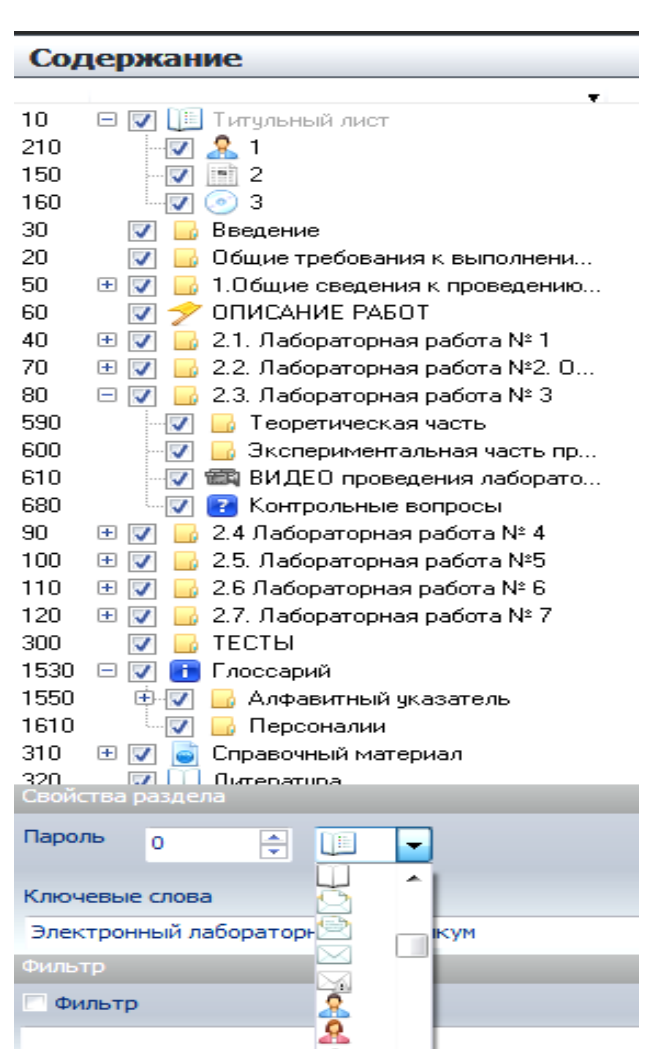

ЭЛЕКТРОННЫЙ НАУЧНЫЙ ЖУРНАЛ «ДНЕВНИК НАУКИ»

Рис. 1 – Содержание электронного учебника

Первый способ – это ввод текста в самой программе *SunRavBookEditor* с помощью встроенного текстового редактора схожего с программой *Word* 2007.

При использовании данного способа каждая страница с информацией электронного учебника состоит из 3-х частей (заголовок, основное содержание и нижний колонтитул). Можно задать ширину полей страницы и воспользоваться другими возможностями визуального редактирования. В программе отсутствует редактор формул, поэтому их необходимо набирать в программе *MicrosoftEquation 3.0* и вставлять как *OLE*-объект (рис. 2).

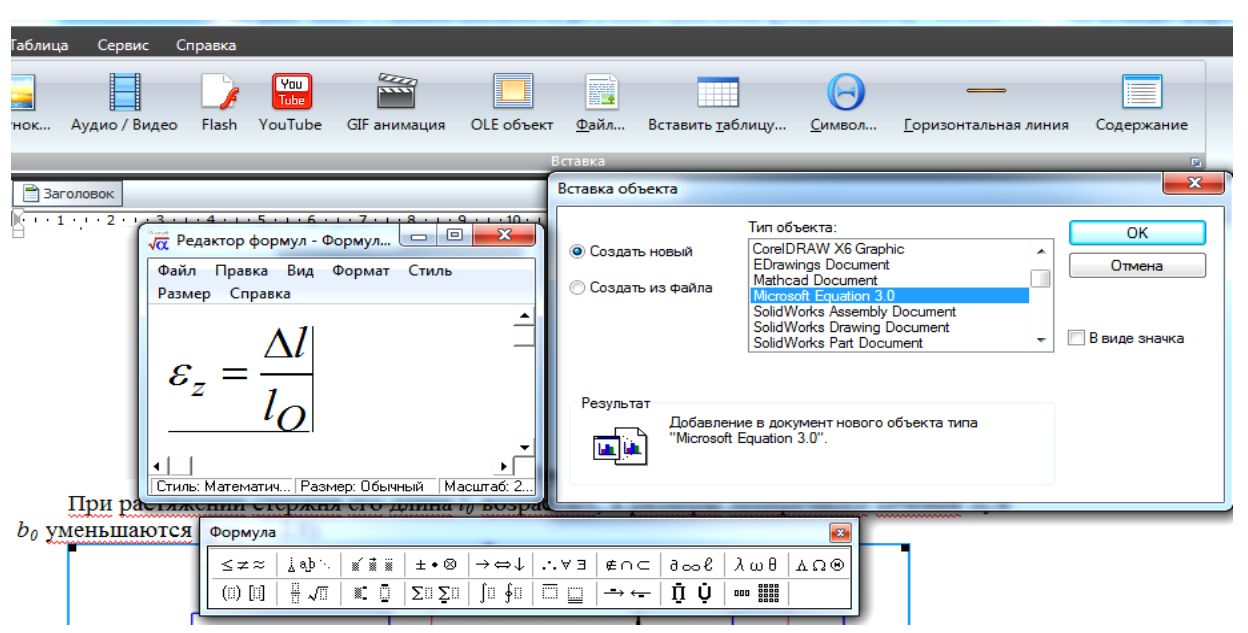

ЭЛЕКТРОННЫЙ НАУЧНЫЙ ЖУРНАЛ «ДНЕВНИК НАУКИ»

Рис. 2 – Ввод информации в программе *SunRavBookEditor*

Второй способ – это копирование и вставка текста с расширением *doc, docs, txt* в программу *SunRavBookEditor* с помощью текстового редактора программы. Однако формулы и рисунки, которые идут вместе с набранным текстом *Word 2007* приходится пересохранять в программе *paint* и только после этого делать вставку в электронный учебник.

Третий способ – это копирование и вставка рисунка с расширением *jpg, bmp* в программу *SunRavBookEditor* с использованием скриншота с экрана монитора, сохранённого через встроенное в *Offise* приложение *Paint* (рис. 3). Это самый быстрый способ наполнения информацией электронного учебника, который, однако, приводит к потере некоторых возможностей, а именно, не работает полнотекстовый поиск и увеличение текста при чтении в программе *SunRavBookReader*.

В настоящем электронном учебнике широко используются гиперссылки. Представлены ссылки трех типов: на определенную главу в книге; на локальный файл; на тест, созданный при помощи иной программы *SunRavTestOfficePro*. Гиперссылки с использованием закладок, являются еще Дневник науки | www.dnevniknauki.ru | СМИ ЭЛ № ФС 77-68405 ISSN 2541-8327

No<sub>8</sub>

одним способом выделения текста. Например, в разделе «Глоссарий», в подразделе «Определения» на одной странице имеется несколько понятий, которые были выделены как отдельные закладки, чтобы в дальнейшем ссылаться на данные термины. В электронном учебнике в разделе «Общие сведения к проведению лабораторных работ» при описании лабораторных установок созданы текстовые подсказки, которые будут появляться возле выделенной позиции лабораторной установки при наведенном курсоре (рис. 3). Таким образом, курсанты всегда смогут уточнить и заучить требуемые термины.

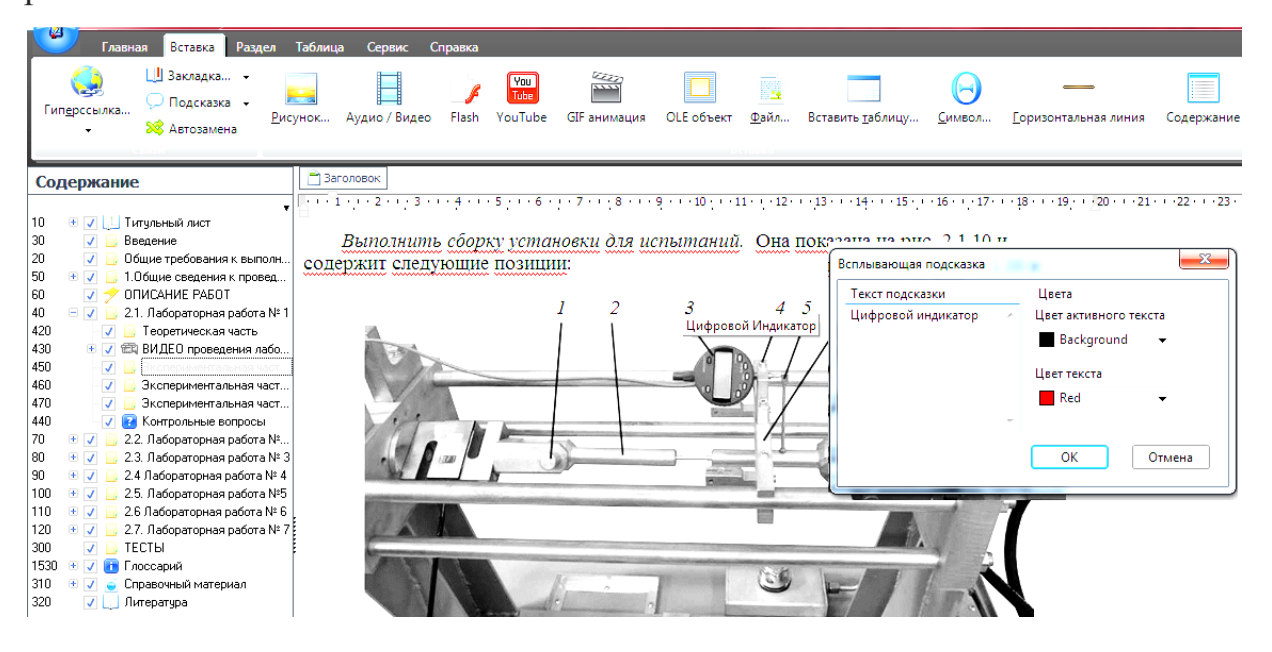

Рис. 3 – Демонстрация всплывающей подсказки

Для создания гиперссылки необходимо в соответствующем окне «Гиперссылка» написать или вставить скопированный текст гиперссылки, в поле «цель» указать расположение документа или программы, затем, выставить желаемые параметры гиперссылки (рис. 4).

Помимо текста и гиперссылок в пособии широко представлены объекты визуального восприятия материала – символы, формулы, таблицы, изображения, аудио, видео, *GIF*-анимации, флэш-ролики (формат *SWF*), *OLE*-Дневник науки | www.dnevniknauki.ru | СМИ ЭЛ № ФС 77-68405 ISSN 2541-8327

объекты, линии, разрывы страницы, различные интерактивные элементы (программируемые радиокнопки, формы ввода и др.).

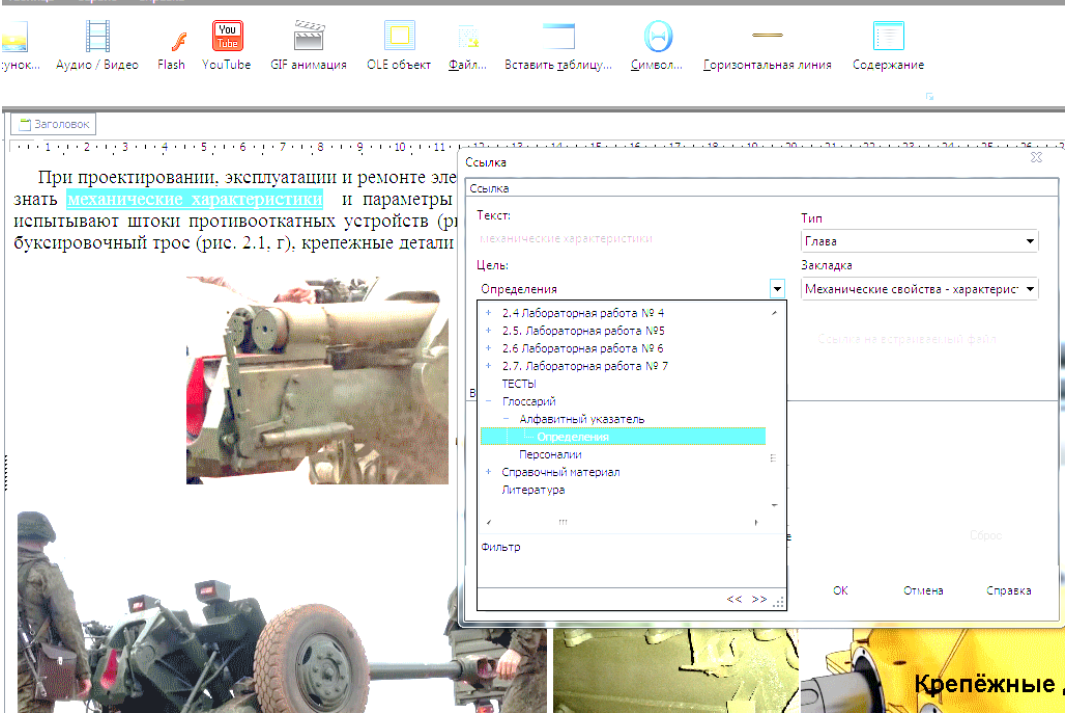

Рис. 4 – Создание гиперссылки

Для создания фото и видео материала электронного учебника, была сделана видео и фото съёмка проведения лабораторных работ. Формат записи происходил с расширением *HD-mkv* и был представлен большим файлом, поэтому для использования отснятого материала в электронном учебнике, необходимо было произвести сжатие в формат *flv* встроенного в *SunRavBookReader*. Для этого использовалась программа *«VSDCVideoEditor»*. Далее используя возможности программы, проводился монтаж видео: склеивание и вырезание кадров с добавлением звуковых и текстовых эффектов. После этого отредактированный материал сохранялся в среднем качестве с расширением *flv* поддерживаемом программой *SunRav*, для более быстрого запуска видео в программе *SunRavBookReader* необходимо, чтобы видео файл имел емкость до 100 МВ на один видео ролик.

При создании *GIF*-анимации использовалась программа *EasyGifAnimatorPro*, которая позволяет создавать *GIF*-анимации из видеороликов и компьютерных 3*D*-моделей [2], созданных в программе *SolidWorks.*

Необходимо сохранить три дополнительных файла с расширением *ini* и два запускающих тестирование фала с расширением *exe* вместе с тестами с расширением *srt* в папку с основным компилированным учебником.

Правильно созданный электронный учебник, позволяет в режиме чтения использовать все возможности программы *SunRavBookReader*.

## **Выводы**

Возможности программы *SunRav* в оцифрованный учебник позволили сделать его более красочным, наглядным и динамичным, а также легко доступным при самостоятельной подготовке к лабораторным работам. Такой электронный учебник является ключевым дидактическим звеном информационно-коммуникационной технологии обучения в процессе подготовки военных специалистов в рамках программы электронный вуз от министерства обороны РФ.

### **Библиографический список:**

1. *Подшивалов С.Ф.* Использование анимации при анализе совместного действия изгиба и кручения в ходе выполнения лабораторной работы / Подшивалов С.Ф., Привалов И.И. [и др.] // Научный альманах. 2019.– № 2– 1(52). С.155-161.

2. *Привалов И.И.* Компьютерное моделирование для решения задач начертательной геометрии / Привалов И.И. [и др.] // Военное обозрение, науч.-п. журнал МО РФ. 2017. С. 69-76.

3. *Схиртладзе А.Г*. Сопротивление материалов в вопросах и ответах и сборник задач для самостоятельной работы с примерами и задачами: уч. пособ. для вузов. / Схиртладзе А.Г., Волков В.В. [и др.] // Старый Оскол. 2016. 324 с.

4. *Поляков Л.Г*. К вопросу показателей восстанавливаемости знаний, умений и навыков / Поляков Л.Г. [и др.] // XXI век плюс, 2014. – №04(20). С. 242-244.

*Оригинальность 92%*